# **CONCERTO** 2

### **Telefono Multifunzione vivavoce con Identificatore del chiamante**

**Guida all'uso**

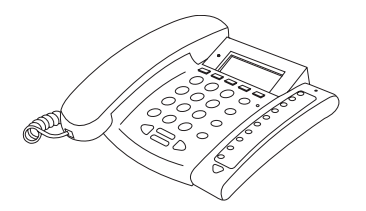

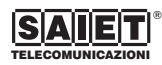

via Serenari, 1 - 40013 Castel Maggiore (BO) Italy Telefono +39 051 706711 - Fax +39 051 706700 Http://www.saiet.it - E-mail:sales@tel.saiet.it

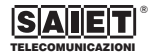

## *Indice*

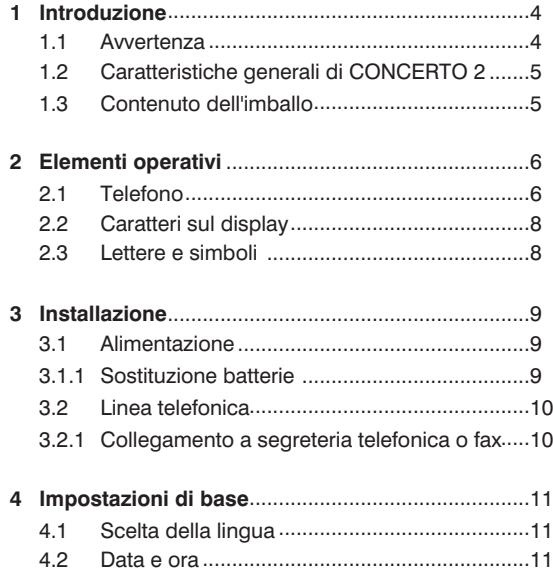

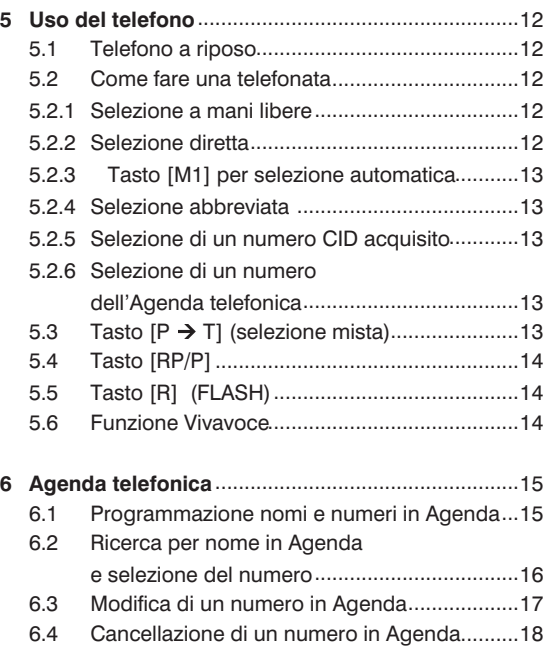

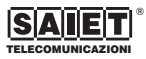

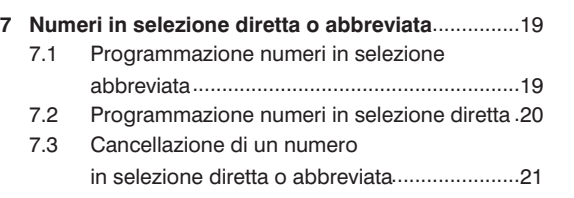

#### **8 Funzione CLIP - Identificazione del numero**

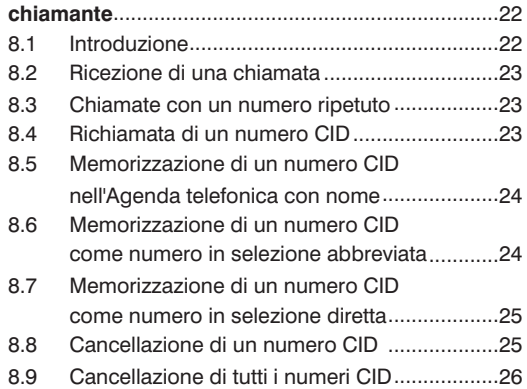

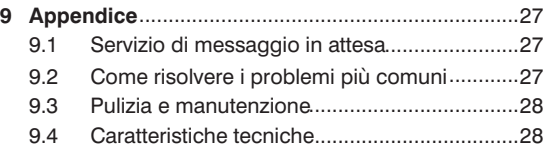

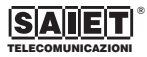

### *1 Introduzione*

CONCERTO 2 è un telefono multifunzione in grado di ricevere e visualizzare le informazioni d'identificazione del numero del chiamante (indicato in questo manuale come "numero CID") trasmesse dalla centrale telefonica (funzione CLIP).

É dotato di 10 tasti per la selezione diretta, di un'Agenda telefonica nella quale è possibile memorizzare fino a 100 nomi e numeri e di un ampio display LCD che vi permette la lettura delle informazioni, visualizzate su tre righe.

**!** *Attenzione: In CONCERTO 2 la funzione d'identificazione del chiamante è utilizzabile solo se la centrale telefonica ne fornisce il servizio.*

#### **1.1 Avvertenza**

Prima di procedere con l'installazione è necessario esaminare i seguenti punti:

- Leggere e comprendere tutte le istruzioni.
- Non utilizzare il prodotto in vicinanza di spruzzi d'acqua (lavandini, vasche da bagno, piscine) o di sorgenti di calore (radiatori, fornelli, stufe).
- Sistemare il prodotto su una superficie solida, assicurandosi che non possa cadere accidentalmente, al riparo dalla pioggia e dalle intemperie.
- Non introdurre alcun oggetto e non versare alcun liquido all'interno del prodotto.
- Il prodotto non contiene parti soggette a manutenzione; non aprirne il contenitore. In caso di necessità, rivolgersi solo a personale di assistenza tecnica specializzato.
- Evitare di installare o di utilizzare il prodotto durante temporali con fulmini.
- Non utilizzare il telefono per segnalare fughe di gas nelle vicinanze della dispersione.
- Non toccare cavi non isolati a meno che siano stati disconnessi a monte.
- Prima di pulire le apparecchiature, staccare sempre la spina dell'adattatore di rete dalla presa ed il cavo telefonico dalla presa sul retro.
- Conservare questo manuale per futuro riferimento.

**Garanzia:** il telefono è coperto da garanzia su tutti i possibili difetti di fabbricazione, come meglio specificato nell'apposito certificato.

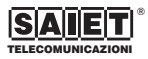

#### **1.2 Caratteristiche generali di CONCERTO 2**

- Telefono Multifunzione, con display LCD per la visualizzazione dei numeri CID chiamanti.
- 134 numeri CID memorizzabili
- Agenda telefonica con 100 numeri programmabili, selezionabili direttamente.
- Dieci numeri programmabili in selezione diretta, richiamabili con la pressione di un tasto.
- Dieci numeri programmabili in selezione abbreviata, richiamabili con la pressione di due tasti.
- Ciascuno numero ha una lunghezza massima di 22 cifre.
- Ciascun numero può essere associato ad un nome di lunghezza massima di 15 caratteri alfanumerici.
- Mantenimento dei numeri in memoria anche in mancanza di alimentazione.
- Selezione a mani libere, con funzione vivavoce.
- Ripetizione degli ultimi 5 numeri selezionati.
- Messa in attesa della conversazione.
- Visualizzazione della durata della conversazione effettuata.
- Indicazione visiva sul display di: chiamata in arrivo, nuove chiamate registrate, chiamate totali ricevute, numeri ripetuti ricevuti.

#### **1.3 Contenuto dell'imballo**

L'imballo contiene:

- Un Telefono Multifunzione CONCERTO 2.
- Un microtelefono con cordone spiralato.
- Un cavo telefonico con terminazione a spina tripolare.
- Questo Manuale d'uso.

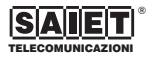

### *2 Elementi operativi*

#### **2.1 Telefono**

- **1** Presa per la linea telefonica
- **2** Presa per adattatore di rete 230 Vac 6 Vdc..
- **3** [P T]: selettore per la selezione decadica (P) o multifrequenza (T).
- **4** [HI LO]: selettore per la regolazione del volume della suoneria.
- **5** Led rosso [NUOVE CHIAMATE]: per segnalare la presenza in memoria di chiamate non ancora consultate.
- **6** Tasto [CANC.]: per cancellare un numero, un nome o un singolo carattere inserito.
- **7** Display alfanumerico: per visualizzare nomi, numeri.
- **8** Tasto  $[P \rightarrow T]$ : per passare temporaneamente dalla selezione decadica a quella multifrequenza.
- **9** Tasto [ATTESA]: per mettere in attesa la comunicazione in corso.
- **10** Tasto [MEM.]: per programmare e richiamare un numero in selezione abbreviata.
- **11** Tasto [PROG.]: per la programmazione di numeri e nomi; per confermare la programmazione effettuata.
- **12** Led rosso [LINEA]: per segnalare l'impegno della linea telefonica.
- **13** [MIC]: microfono.
- **14** Tasti [M1...M10]: per selezione diretta.
- **15** Tasti [VOL+] [VOL-]: per aumentare o diminuire il volume dell'audio durante la conversazione.
- **16** Tasto [R] (richiamo registri): per mettere in attesa una chiamata se il telefono è derivato da centralino; per l'accesso ai servizi speciali dell'Operatore telefonico.
- **17** Tasto [RP/P]: per la ripetizione degli ultimi 5 numeri selezionati; per inserire delle pause (tre secondi) nella memorizzazione dei numeri di telefono.
- 18 Tasto [ $\blacktriangleleft$ ]: per impegnare la linea telefonica ed effettuare la conversazione senza alzare il microtelefono.
- **19** Tasto [CHIAMA]: per comporre in linea il numero visualizzato sul display.
- **20** Tasto [▶]: per scegliere un numero memorizzato; per spostare il cursore sul display in avanti.
- 21 Tasto [<]: per scegliere un numero memorizzato; per spostare il cursore sul display indietro.

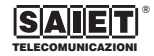

- **22** Tasto [ABC]: per richiamare un numero o un nome dall'Agenda telefonica.
- **<sup>23</sup>** Tasti [\*] [#]: per l'accesso ai servizi speciali dell'Operatore telefonico.
- **24** Presa per il cordone del microtelefono.
- **25** Tasti [0,..,9]: per selezionare i numeri di telefono; per programmare i nomi in memoria.
- **26** Vano batterie (sotto).

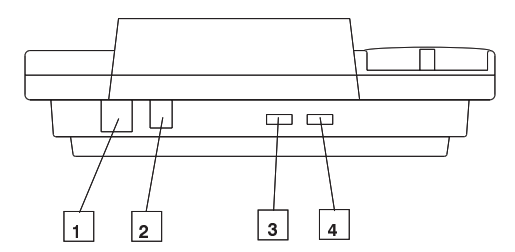

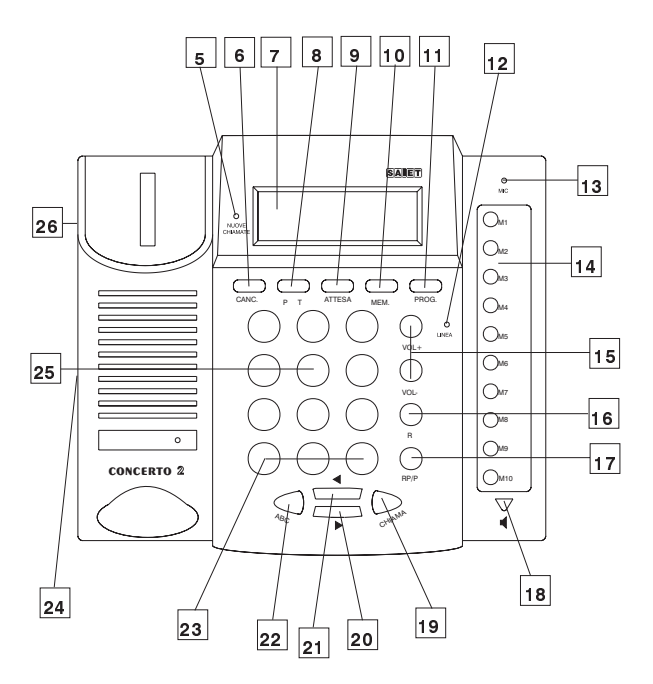

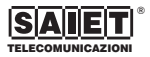

#### **2.2 Caratteri sul display 2.3 Lettere e simboli**

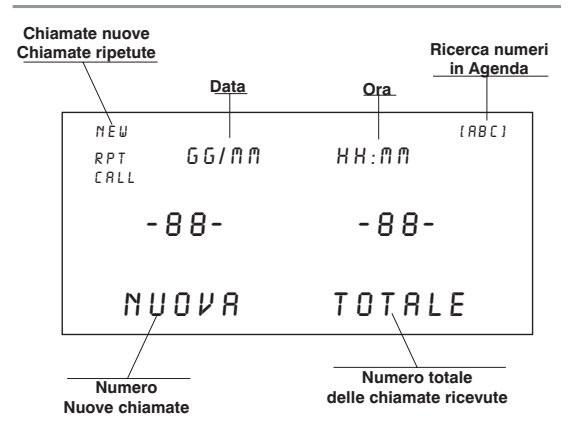

CONCERTO 2 è dotato di una tastiera numerica, che permette sia la selezione del numero da chiamare, sia la programmazione di nomi e numeri quando è necessario associare un nome ad un numero.

I caratteri alfanumerici associati a ciascun tasto numerico sono:

- Tasto [1]: <spazio> ., ? ! "? () 1
- $\bullet$  Tasto [2]: A B C 2
- $\bullet$  Tasto [3]: DEF3
- Tasto [4]: G H | 4
- $\bullet$  Tasto [5]:  $J$  K L 5
- $\bullet$  Tasto [6]: M N O 6
- Tasto [7]: PQRS7
- $\bullet$  Tasto [8]: TUV8
- $\bullet$  Tasto [9]: W X Y Z 9
- Tasto  $[0]: + \& \text{ @ } / \$ \% E 0$
- Tasto  $[*]: *$ <br>● Tasto  $[#]: #$
- 

**Esempio**: Quando si è in modalità "INSERIRE NOME", per scegliere il carattere "S" occorre premere il tasto [7] per quattro volte.

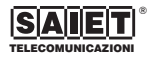

### *3 Installazione*

#### **3.1 Alimentazione**

CONCERTO 2 è alimentato da 4 batterie da 1,5 V di tipo AAA; può essere collegato ad un adattatore di alimentazione 230 Vac - 6 Vdc (opzionale).

**!** *Attenzione: In caso di mancanza delle batterie (o dell'adattatore) CONCERTO 2 funziona come un normale telefono, senza la possibilità di accedere alle programmazioni e senza la funzione di visualizzazione del numero chiamante.*

#### **3.1.1 Sostituzione batterie**

Quando sul display appare il simbolo [X ] di batterie esaurite, occorre sostituire le batterie.

- **1** Scollegare CONCERTO 2 dalla linea telefonica.
- **2** Aprire lo sportellino del vano batterie posto sulla parte inferiore della base, dopo avere rimosso la vite di chiusura.
- **3** Inserire le batterie all'interno del vano batterie, avendo cura di rispettarne la polarità.
- **4** Richiudere lo sportellino del vano batterie e serrare la vite di chiusura.

**!** *Attenzione: mantenimento di nomi e numeri in memoria - CONCERTO 2 è dotato di un dispositivo interno che mantiene per 30 secondi i numeri CID in memoria in assenza di batterie. Se l'operazione di sostituzione avviene con un tempo superiore i numeri CID verranno cancellati.*

*Vi consigliamo quindi di controllare tutte le chiamate pervenute prima di eseguire la sostituzione. CONCERTO 2 mantiene in memoria i numeri e i nomi programmati nell'Agenda telefonica ed i numeri in selezione diretta ed abbreviata, anche in mancanza di*

*alimentazione e di collegamento alla linea telefonica.*

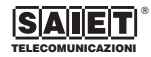

#### **3.2 Linea telefonica**

- **1** Inserire il connettore a plug del cavo della spina-presa in dotazione nella presa posta sul retro.
- **2** Inserire la spina tripolare alla presa (fig. 1) per il collegamento alla linea telefonica esterna.

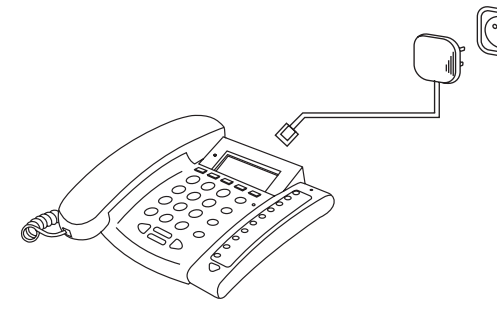

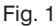

#### **3.2.1 Collegamento a segreteria telefonica o fax**

Quando CONCERTO 2 deve essere collegato ad una segreteria telefonica (fig. 2) o ad un fax, occorre che questi dispositivi siano programmati per attivarsi almeno al secondo squillo: questo consente ad CONCERTO 2 di ricevere e visualizzare il numero CID tra il primo e il secondo squillo di chiamata.

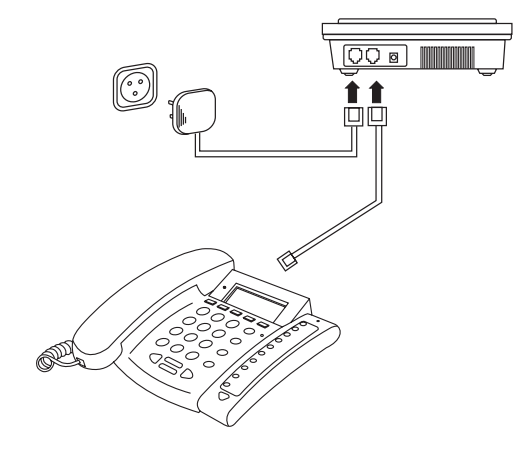

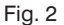

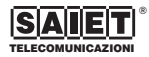

### *4 Impostazioni di base*

#### **4.1 Scelta della lingua**

**1** Col telefono nello stato di riposo, premere e mantenere premuto per circa 4 secondi il tasto  $\lceil \blacktriangleleft \rceil$ ; sul display appare:

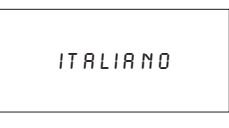

- **2** Potete premere il tasto [Degellere la lingua desiderata.
- **3** Premere il tasto [PROG.] due volte per confermare la scelta e terminare la programmazione.

Sul display del telefono le informazioni vi saranno fornite nella lingua selezionata.

#### **4.2 Data e ora**

CONCERTO 2 presenta sul display l'indicazione di data e ora. Questi dati sono acquisiti automaticamente dal dispositivo, quando riceve la prima chiamata proveniente dalla centrale pubblica che fornisce il servizio CLIP.

Nel caso questo servizio non sia disponibile, è possibile impostare manualmente la data e l'ora di CONCERTO 2, seguendo la seguente procedura.

**1** Col telefono nello stato di riposo, premere e mantenere premuto per circa 4 secondi il tasto  $\lceil \blacktriangleleft \rceil$ : sul display appare:

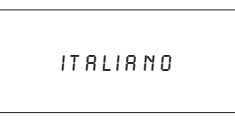

**2** Premere il tasto [PROG.] una volta; sul display appare:

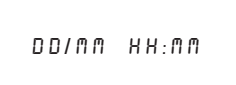

- **3** Utilizzare la tastiera numerica per inserire la data e l'ora.
- **4** Premere il tasto [PROG.] per confermare la scelta e terminare la programmazione.

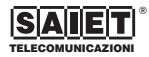

### *5 Uso del telefono*

#### **5.1 Telefono a riposo**

Nello stato di riposo, sul display di CONCERTO 2 appare, ad esempio:

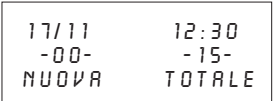

- Sulla prima riga sono presenti la data e l'ora corrente.
- Sulla seconda riga sono presenti il numero delle nuove chiamate ricevute (non ancora consultate) ed il numero totale delle chiamate ricevute.

Se la linea telefonica a cui è collegato CONCERTO 2 accetta la selezione a toni (multifrequenza), sistemare il selettore [P T] in posizione [T]; in caso contrario in posizione [P].

#### **5.2 Come fare una telefonata**

- **1** Sollevare il microtelefono ed attendere il tono di invito a selezionare.
- **2** Comporre il numero desiderato ed iniziare la conversazione.

**3** Terminata la conversazione, deporre il microtelefono.

**Nota:** Sul display viene visualizzata la durata della conversazione.

#### **5.2.1 Selezione a mani libere**

CONCERTO 2 consente di impegnare la linea e comporre un numero senza sollevare il microtelefono.

- **1** Col microtelefono sulla base, premere il tasto [ $\blacksquare$ ] e attendere il tono d'invito a selezionare.
- **2** Comporre il numero ed iniziare la conversazione.
- **3** Premere di nuovo il tasto [ $\blacksquare$ ] per terminare la conversazione.

**Nota:** Se volete effettuare una conversazione riservata, sollevate il microtelefono alla risposta dell'interlocutore.

#### **5.2.2 Selezione diretta**

CONCERTO 2 ha a disposizione 10 numeri in selezione diretta, richiamabili con la pressione di un solo tasto. Per richiamare dalla memoria uno dei numeri precedentemente memorizzati ed effettuarne la selezione occorre:

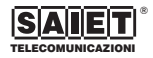

- 1 Sollevare il microtelefono oppure premere il tasto  $\left| \right\rangle$ ed attendere il tono di invito a selezionare.
- **2** Premere uno dei tasti di memoria da [M1] a [M10]: il numero è composto in linea automaticamente.

#### **5.2.3 Tasto [M1] per selezione automatica**

Il tasto di memoria diretta [M1] permette di selezionare automaticamente il numero memorizzato. Questo tasto può essere utilizzato ad esempio per memorizzare un numero di emergenza e successivamente richiamarlo con la sola pressione del tasto.

**1** Con il micorotelefono risposto sulla base, premere il tasto [M1]: il numero è composto automaticamente.

#### **5.2.4 Selezione abbreviata**

CONCERTO 2 ha a disposizione 10 numeri in selezione abbreviata, richiamabili con la pressione di due soli tasti. Per richiamare dalla memoria uno dei numeri precedentemente memorizzati ed effettuarne la selezione occorre:

- **1** Sollevare il microtelefono oppure premere il tasto  $\left[\right]$ ed attendere il tono di invito a selezionare.
- **2** Premere il tasto [MEM.] ed il tasto numerico (da 0 a 9) per selezionare il numero di telefono da comporre: il numero è composto automaticamente.

#### **5.2.5 Selezione di un numero CID acquisito**

Per richiamare dalla memoria uno dei numeri CID precedentemente ricevuti ed acquisiti ed effettuarne la selezione occorre:

- **1** Selezionare coi tasti  $\left[ \blacktriangleleft \right]$   $\left[ \blacktriangleright \right]$  il numero CID da comporre.
- **2** Premere il tasto [CHIAMA] per la selezione diretta del numero: il numero è composto automaticamente.

#### **5.2.6 Selezione di un numero dell'Agenda telefonica**

CONCERTO 2 è dotato di una Agenda telefonica di 100 numeri con nomi associati. Per richiamare un numero in Agenda occorre:

- **1** Premere il tasto [ABC].
- **2** Inserire il nome completo o le iniziali.
- **3** Ricercare il nome/numero con i tasti  $\left[ \blacktriangle \right]$   $\left[ \blacktriangleright \right]$ .
- **4** Per comporre il numero in linea premere il tasto [CHIAMA].

#### **5.3 Tasto [P T] (selezione mista)**

Il telefono consente di iniziare la selezione in modalità decadica (selettore [P T] in posizione [P]) e di proseguirla temporaneamente in multifrequenza, premendo il tasto  $[P \rightarrow T]$ .

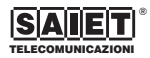

### **5.4 Tasto [RP/P]**

Il tasto [RP/P] è utilizzato per:

- la ripetizione dell'ultimo numero selezionato;
- la ripetizione degli ultimi 5 numeri selezionati;
- l'inserimento di pause durante la composizione dei numeri.

Per ripetere l'ultimo numero selezionato occorre premere il tasto [RP/P] dopo aver impegnato la linea sollevando il microtelefono o premendo il tasto  $[4]$ .

Per richiamare gli ultimi 5 numeri selezionati:

- **1** Premere il tasto [RP/P] per visualizzare l'ultimo numero selezionato.
- **2** Utilizzando i tasti [◀] [▶], selezionare uno dei 5 numeri memorizzati.
- **3** Premere il tasto [CHIAMA].

**Nota:** É possibile richiamare uno degli ultimi 5 numeri, anche premendo più volte il tasto [RP/P] fino a visualizzare quello desiderato.

Il tasto [RP/P] serve anche per inserire una pausa di tre secondi tra una cifra e la successiva, quando si memorizza un numero in memoria.

### **5.5 Tasto [R] (FLASH)**

Il tasto [R] (FLASH) è utilizzato, unitamente alla selezione multifrequenza, per usufruire dei servizi telefonici (ad esempio, la risposta all'avviso di chiamata) messi a disposizione dall'Operatore della linea telefonica esterna.

#### **5.6 Funzione Vivavoce**

Per effettuare o rispondere ad una chiamata, senza sollevare il microtelefono, è sufficiente premere il tasto [ $\blacksquare$ ]; per terminare la conversazione premere nuovamente il tasto  $[4]$ .

Regolate il volume dell'altoparlante utilizzando i tasti [VOL+] e [VOL-], per ascoltare l'interlocutore al volume desiderato.

**!** *Attenzione: Per una comunicazione ottimale, parlate a breve distanza dall'apparecchio rivolti verso il microfono; non parlate contemporaneamente al vostro interlocutore. Mantenete il microfono privo di ogni ostruzione.*

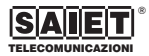

### *6 Agenda telefonica*

L'Agenda telefonica può contenere fino a 100 numeri, memorizzati direttamente o acquisiti come numeri CID, ed i relativi nomi.

#### **6.1 Programmazione nomi e numeri in Agenda**

Per programmare direttamente un numero in Agenda, occorre eseguire la seguente procedura.

**1** Col microtelefono abbassato, premere il tasto [PROG.]; sul display appare:

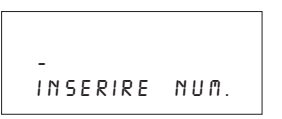

**2** Comporre il numero di telefono (max 22 cifre). Sul display appare, ad esempio:

051 706711-

**3** Premere il tasto [PROG.]: sul display appare:

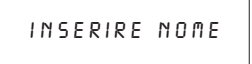

**4** Comporre il nome da associare al numero di telefono (max 15 caratteri).

SAIET TELECOM.

**5** Premere il tasto [PROG.] per confermare la scelta e terminare la programmazione.

Sul display appare per alcuni secondi la scritta "INSERITO". Il numero con il rispettivo nome associato è stato memorizzato e CONCERTO 2 si riporta nello stato di riposo.

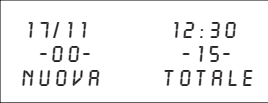

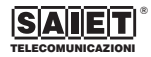

#### **Note**:

- Quando si programma un numero, è possibile inserire tra le cifre un carattere di pausa, premendo il tasto [RP/P].
- Quando si compone un nome associato al numero, per inserire le lettere occorre premere i tasti alfanumerici diverse volte, fino a far comparire la lettera o il simbolo desiderato; ad esempio, se si vuole inserire la lettera "C", occorre premere il tasto [2] tre volte.
- Per spostarsi col cursore in una posizione successiva,  $occorr$ e premere il tasto  $[]$ .
- Per spostarsi col cursore in una posizione precedente, occorre premere il tasto  $\lceil \blacktriangleleft \rceil$ .
- Per cancellare una lettera occorre premere il tasto [CANC.], dopo esservi posizionati sopra col cursore.

**!** *Attenzione: Il telefono si riporta automaticamente nello stato di riposo, se non è premuto un tasto entro 15 secondi.*

#### **6.2 Ricerca per nome in Agenda e selezione del numero**

Dopo avere inserito un numero e il relativo nome nell'Agenda telefonica, è possibile richiamarlo per selezionarlo su linea esterna.

**1** Col telefono a riposo, premere il tasto [ABC]; sul display appare:

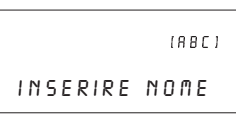

**2** Premere uno dei tasti alfanumerici, tante volte quanto è necessario per selezionare la prima lettera del nome a cui si desidera telefonare; sul display, selezionando ad esempio la lettera "S", appare:

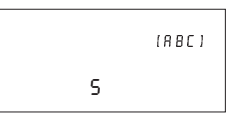

Durante questa fase di ricerca del nome, potete anche inserire più di una lettera.

**3** Premere uno dei tasti  $\left[\bigtriangleup\right]$  per ricercare il nome; sul display appare:

®

 $[ABC]$ 0s1706711 saiet telecom.

Potete selezionare in linea esterna questo numero premendo il tasto [CHIAMA].

Se volete effettuare un'altra ricerca, sollevate ed abbassate il microtelefono per ritornare nello stato di riposo; successivamente, ripetere la procedura precedente.

### **6.3 Modifica di un numero in Agenda**

Per modificare un numero in Agenda occorre eseguire la sequente procedura.

**1** Selezionare il numero da memorizzare, ricercandolo nell'Agenda; sul display appare, ad esempio:

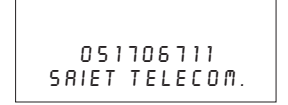

**2** Premere il tasto [PROG.] per modificare il numero; sul display appare:

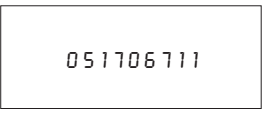

Il cursore si posiziona sulla prima cifra del numero.

- **3** Premere i tasti  $\left[ \blacktriangleleft \right]$   $\left[ \blacktriangleright \right]$  per spostare il cursore sulla cifra da cancellare.
- **4** Premere il tasto [CANC.] per cancellare la cifra.
- **5** Ripetere la procedura per tutte le cifre da cancellare e premere il tasto [PROG.]; sul display appare:

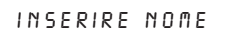

**6** Se si desidera modificare il nome, effettuare le modifiche desiderate, diversamente premere il tasto [PROG.] per confermare la scelta e terminare la programmazione.

Sul display appare per alcuni secondi la scritta "INSERITO".

Il numero con il rispettivo nome associato è stato memorizzato e CONCERTO 2 si riporta nello stato di riposo.

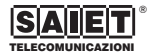

#### **6.4 Cancellazione di un numero in Agenda**

Per cancellare un numero dell'Agenda telefonica occorre eseguire la seguente procedura.

- **1** Col telefono nello stato di riposo, selezionare dall'Agenda telefonica il numero da cancellare, ad esempio "051123456789".
- **2** Premere il tasto [CANC.]; sul display appare:

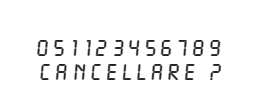

**3** Premere nuovamente il tasto [CANC.]: sul display il numero selezionato scompare ed il telefono ritorna nello stato di riposo.

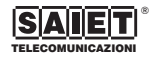

### *7 Numeri in selezione diretta o abbreviata*

#### **7.1 Programmazione numeri in selezione abbreviata**

Il telefono permette la memorizzazione di 10 numeri in selezione abbreviata, che si possono richiamare premendo due tasti. Per programmare un numero in selezione abbreviata occorre eseguire la seguente procedura.

**1** Col microtelefono abbassato, premere il tasto [PROG.]; sul display appare:

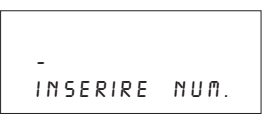

**2** Comporre il numero di telefono, comprensivo di eventuali caratteri di "pausa" (max 22 cifre). Sul display appare, ad esempio:

051706711

**3** Premere il tasto [PROG.]: sul display appare:

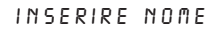

**4** Comporre il nome da associare al numero di telefono (max 15 caratteri). Sul display appare, ad esempio:

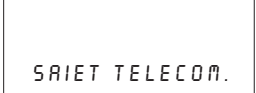

**5** Premere i tasti [MEM.] [0] per memorizzare il numero nella prima posizione di memoria. Sul display appare per alcuni secondi la scritta "INSERITO". Il numero con il rispettivo nome associato è stato memorizzato e CONCERTO 2 si riporta nello stato di riposo.

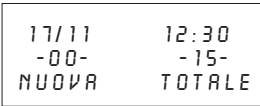

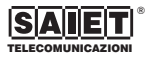

#### **Note**:

- Potete ripetere questa procedura per inserire fino a dieci numeri in selezione abbreviata, premendo i tasti da [0] a [9].
- Per modificare un numero in selezione abbreviata, occorre ripetere la procedura di memorizzazione in quella posizione di memoria.

#### **7.2 Programmazione numeri in selezione diretta**

Il telefono permette la memorizzazione di 10 numeri in selezione diretta, che si possono richiamare premendo un tasto. Per programmare un numero in selezione diretta occorre eseguire la seguente procedura.

**1** Col microtelefono abbassato, premere il tasto [PROG.]; sul display appare:

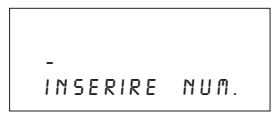

**2** Comporre il numero di telefono, comprensivo di eventuali caratteri di "pausa" (max 22 cifre). Sul display appare, ad esempio:

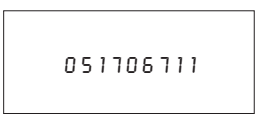

**3** Premere il tasto [PROG.]: sul display appare:

INSERIRE NOME

**4** Comporre il nome da associare al numero di telefono (max 15 caratteri). Sul display appare, ad esempio:

saiet telecom.

**5** Premere il tasto [M1] per memorizzare il numero nella prima posizione di memoria. Sul display appare per alcuni secondi la scritta "INSERITO". Il numero con il rispettivo nome associato è stato memorizzato e CONCERTO 2 si riporta nello stato di riposo.

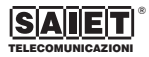

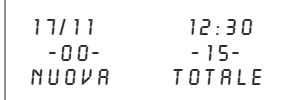

#### **Note**:

- Potete ripetere questa procedura per inserire fino a dieci numeri in selezione diretta, premendo i tasti da [M1] a [M10].
- Per modificare un numero in selezione diretta, occorre ripetere la procedura di memorizzazione in quella posizione di memoria.

**!** *Attenzione: É possibile memorizzare nell'Agenda telefonica o in un numero in selezione abbreviata anche un numero CID acquisito (rifer. paragrafi 8.5 e 8.6).*

#### **7.3 Cancellazione di un numero in selezione diretta o abbreviata**

Per cancellare un numero in selezione diretta o abbreviata occorre eseguire la seguente procedura.

- **1** Col telefono nello stato di riposo, selezionare il numero in memoria da cancellare, ad esempio "051123456789".
- **2** Premere il tasto [CANC.]; sul display appare:

051123456789 CANCELLARE ?

**3** Premere il tasto [CANC.] di nuovo per confermare: sul display il numero selezionato scompare ed il telefono ritorna nello stato di riposo.

**Nota**: Se la posizione di memoria selezionata risulta vuota, sul display appare:

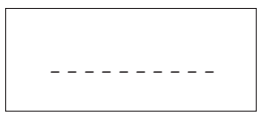

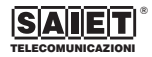

### *8 Funzione CLIP - Identificazione del numero chiamante*

#### **8.1 Introduzione**

CONCERTO 2 ha incorporata la funzione di identificazione del chiamante (funzione CLIP); essa consente di visualizzare sul display del telefono il numero dell'Utente remoto che vi sta chiamando.

Le informazioni che il telefono mostra sul display sono:

- Numero di telefono di chi chiama.
- Data e ora di ricezione della chiamata.
- Nome di chi chiama, se questo è memorizzato nell'Agenda telefonica.

CONCERTO 2 permette la ricezione, la visualizzazione e la memorizzazione temporanea di un massimo di 134 numeri chiamanti (indicati in questo manuale come "numeri CID"). Se necessario, un numero CID può essere memorizzato nell'Agenda telefonica o in un numero in selezione abbreviata, consentendone la memorizzazione permanente.

Quando CONCERTO2èa riposo, visualizza il totale delle chiamate ricevute ed il numero delle nuove chiamate ricevute non consultate.

Quando riceve una nuova chiamata, il Led rosso [NUOVE CHIAMATE] lampeggia e sul display appaiono il numero ed il nome ad esso associato (se memorizzato nell'elenco).

Le chiamate ricevute più volte, provenienti da uno stesso numero, sono identificate dal simbolo [RPT] sul display che si alterna al numero indicante le ripetizioni che si sono avute.

Una volta consultate, le nuove chiamate sono eliminate dal contatore delle nuove chiamate.

Il Led rosso [NUOVE CHIAMATE] termina di lampeggiare solo dopo che tutte le nuove chiamate sono state consultate.

Quando la memoria a disposizione è esaurita, le chiamate ricevute successivamente sostituiranno quelle da più tempo in memoria.

In qualsiasi momento, ogni numero CID può essere cancellato singolarmente, oppure tutti i numeri possono essere cancellati totalmente.

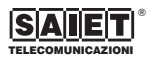

**!** *Attenzione: In caso di mancanza delle batterie (o dell'adattatore) CONCERTO 2 funziona come un normale telefono, senza la possibilità di accedere alle programmazioni e senza la funzione di visualizzazione del numero chiamante.*

**!** *Attenzione: La possibilità di visualizzare i dati CID ricevuti dalla linea telefonica (numero del chiamante, data e ora della chiamata, nome associato al numero) dipende dalle scelte tecniche effettuate dagli Operatori telefonici per la linea a cui siete collegati.*

#### **8.2 Ricezione di una chiamata**

Con il telefono nello stato di riposo, sul display appare:

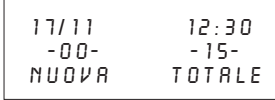

Quando arriva una nuova chiamata e la funzione CLIP è attiva, sul display appare ad esempio:

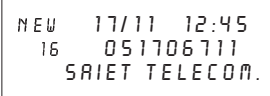

In esso sono rappresentati:

- numero ed eventuale nome associato.
- numero progressivo delle chiamate ricevute.
- indicazione di nuova chiamata.
- numero delle ripetizioni, se questo numero è stato ricevuto più di una volta.
- data e ora della chiamata.

#### **8.3 Chiamate con un numero ripetuto**

Le chiamate ricevute più volte, provenienti da uno stesso numero, sono evidenziate sul display dal simbolo [RPT] e dall'indicazione del numero delle ripetizioni (da 1 a 9).

#### **8.4 Richiamata di un numero CID**

Per selezionare un numero CID memorizzato occorre eseguire la seguente procedura:

**1** Col microtelefono a riposo sulla base, premere uno dei tasti [◀] [▶] per selezionare un numero CID in memoria; sul display appare:

call# 17/11 12:45 03 051706711 saiet telecom.

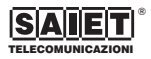

**2** Premere il tasto [CHIAMA] per comporlo in linea.

**Nota**: premendo i tasti  $\left[ \blacktriangleleft \right]$   $\left[ \blacktriangleright \right]$ , quando si raggiunge l'ultimo numero CID dell'elenco, sul display appare l'indicazione "FINE LISTA".

#### **8.5 Memorizzazione di un numero CID nell'Agenda telefonica con nome**

Per memorizzare un numero CID nell'Agenda telefonica occorre eseguire la seguente procedura.

1 Premere i tasti  $\left[ \blacktriangleleft \right]$  [Der selezionare il numero CID desiderato.

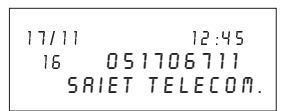

**2** Premere il tasto [PROG.]; sul display appare

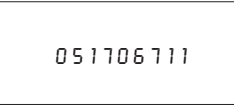

Il cursore è posizionato sulla prima cifra del numero visualizzato.

- **3** Premere una volta il tasto [PROG.]; sul display appare l'indicazione di "INSERIRE NOME"; potete scrivere il nome da associare al numero CID.
- **4** Premere una volte il tasto [PROG]; sul display appare il messaggio "INSERITO" per confermare la memorizzazione del numero in Agenda.

#### **8.6 Memorizzazione di un numero CID come numero in selezione abbreviata**

Per memorizzare un numero CID in un numero in selezione abbreviata da 0 a 9 occorre eseguire la seguente procedura.

Premere i tasti  $\left[ \blacktriangleleft \right]$   $\left[ \blacktriangleright \right]$  per selezionare il numero CID desiderato.

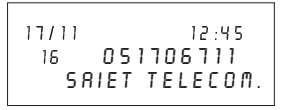

**2** Premere il tasto [PROG.]; sul display appare

051706711

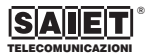

Il cursore è posto sulla prima cifra del numero visualizzato.

- **3** Premere una volta il tasto [PROG.]; sul display appare l'indicazione di "INSERIRE NOME"; potete scrivere il nome da associare al numero CID.
- **4** Premere il tasto [MEM.] ed un tasto da 0 a 9 per memorizzare il numero CID; sul display appare il messaggio "INSERITO" per confermare la memorizzazione del numero.

#### **8.7 Memorizzazione di un numero CID come numero in selezione diretta**

Per memorizzare un numero CID in un numero in selezione diretta da [M1] a [M10] occorre eseguire la seguente procedura.

**1** Premere i tasti  $\left[ \blacktriangleleft \right]$   $\left[ \blacktriangleright \right]$  per selezionare il numero CID desiderato.

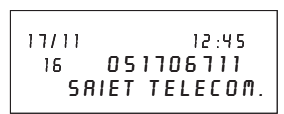

**2** Premere il tasto [PROG.]; sul display appare

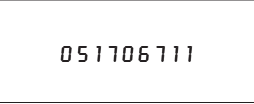

Il cursore è posto sulla prima cifra del numero visualizzato.

- **3** Premere una volta il tasto [PROG.]; sul display appare l'indicazione di "INSERIRE NOME"; potete scrivere il nome da associare al numero CID.
- **4** Premere il tasto da [M1] a [M10] per memorizzare il numero CID; sul display appare il messaggio "INSERITO" per confermare la memorizzazione del numero.

#### **8.8 Cancellazione di un numero CID**

Per cancellare un numero CID occorre eseguire la seguente procedura.

- **1** Col telefono nello stato di riposo, premere i tasti  $\leq$ [u] per scegliere il numero CID da cancellare, ad esempio: "051123456789".
- **2** Premere il tasto [CANC.]; sul display appare:

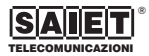

051123456789 cancellare?

**3** Premere il tasto [CANC.] di nuovo: sul display il numero selezionato scompare ed il telefono ritorna nello stato di riposo.

#### **8.9 Cancellazione di tutti i numeri CID**

Per cancellare tutti i numeri CID occorre eseguire la seguente procedura.

**1** Col telefono nello stato di riposo, premere i tasti  $\left[ \blacktriangleleft \right]$ 

[ $\blacktriangleright$ ] per scegliere un qualsiasi numero CID in memoria, ad esempio "051123456789".

**2** Premere il tasto [CANC.] per almeno 4 secondi, per far apparire sul display:

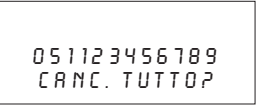

**3** Premere il tasto [CANC.] di nuovo per confermare: sul display il numero selezionato scompare ed il telefono ritorna nello stato di riposo.

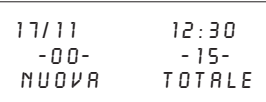

**!** *Attenzione: Prima di procedere alla cancellazione totale dei numeri CID, consultate le nuove chiamate eventualmente ricevute. Infatti con questa operazione esse vengono tutte cancellate.*

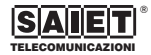

### *9 Appendice*

#### **9.1 Servizio di messaggio in attesa**

CONCERTO 2 può ricevere l'indicazione di presenza di messaggi in segreteria telefonica centralizzata (STC), purché tale indicazione sia fornita dal gestore della rete telefonica. In tal caso, in presenza di questa indicazione, sul display si accenderà il simbolo  $[\nabla]$ .

#### **9.2 Come risolvere i problemi più comuni**

Qualora si verificassero malfunzionamenti, prima di richiedere l'intervento dell'Assistenza Tecnica consigliamo di rileggere le istruzioni e di verificare i punti seguenti.

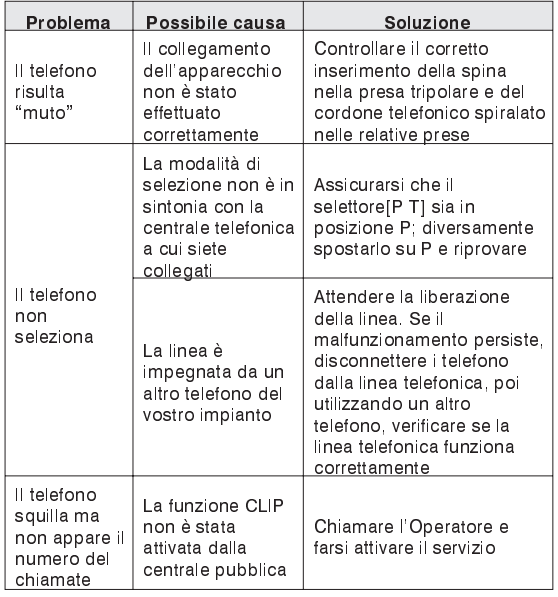

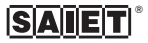

#### **9.3 Pulizia e manutenzione**

- **1** Prima di procedere alla pulizia o alla manutenzione scollegare il telefono dalla linea telefonica e la spina dell'adattatore dalla presa posta sul retro.
- **2** Il telefono non necessita di particolare manutenzione. Per la pulizia dell'apparecchio utilizzare un panno morbido e asciutto.
- **3** Non utilizzare detergenti, solventi, abrasivi o derivati dal petrolio (benzina, diluenti per vernici).

#### **9.4 Caratteristiche tecniche**

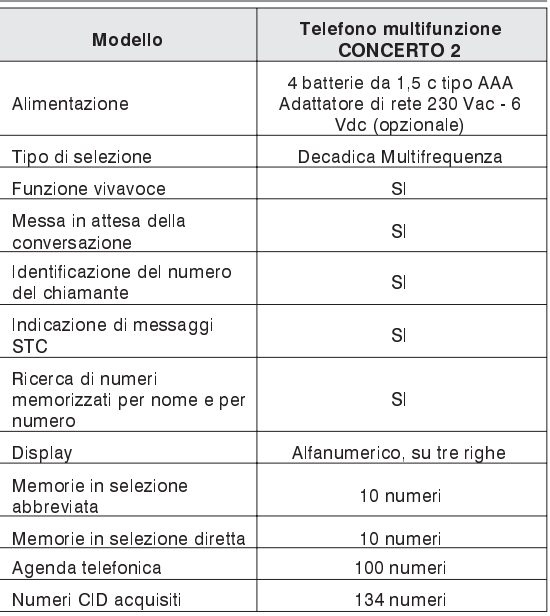

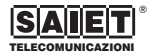

#### **Dichiarazione di conformità CE**

SAIET Telecomunicazioni S.p.A., con sede in via Serenari, 1 - 40013 - Castel Maggiore (BO), dichiara sotto la propria responsabilità che l'apparecchio telefonico CONCERTO 2 (al quale questa dichiarazione si riferisce) è conforme alle sequenti norme:

- EN 50082-1 EN 55022 EN 60555-2: compatibilità elettromagnetica
- EN 41003 EN 60950: sicurezza elettrica
- TBR 21 TBR 38: European Telecommunication Standard

e quindi rispondente ai requisiti della Direttiva 1999/5/CE del Parlamento europeo e del Consiglio del 9 marzo 1999 riguardante le apparecchiature radio e le apparecchiature terminali di telecomunicazioni ed il reciproco riconoscimento della loro conformità.

La conformità a detti requisiti viene espressa tramite la marcatura  $\bigcap$   $\bigcap$ .

#### **Uso per cui l'apparecchio è destinato**

L'apparecchio telefonico CONCERTO 2 è stato progettato e costruito per essere usato in collegamento alla rete telefonica analogica PSTN nazionale.

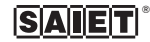

Le informazioni riportate in questo manuale sono ritenute affidabili e precise; tuttavia, SAIET non assume responsabilità per eventuali imprecisioni od omissioni, per l'uso che l'utilizzatore farà delle informazioni e per la violazione di brevetti o di altri diritti di terzi che possa risultare dall'uso delle informazioni. Nessun diritto su brevetti o privative industriali sui prodotti descritti è ceduto a terzi implicitamente. Qualsiasi informazione contenuta nel presente manuale può essere soggetta a variazione senza preavviso.

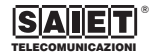

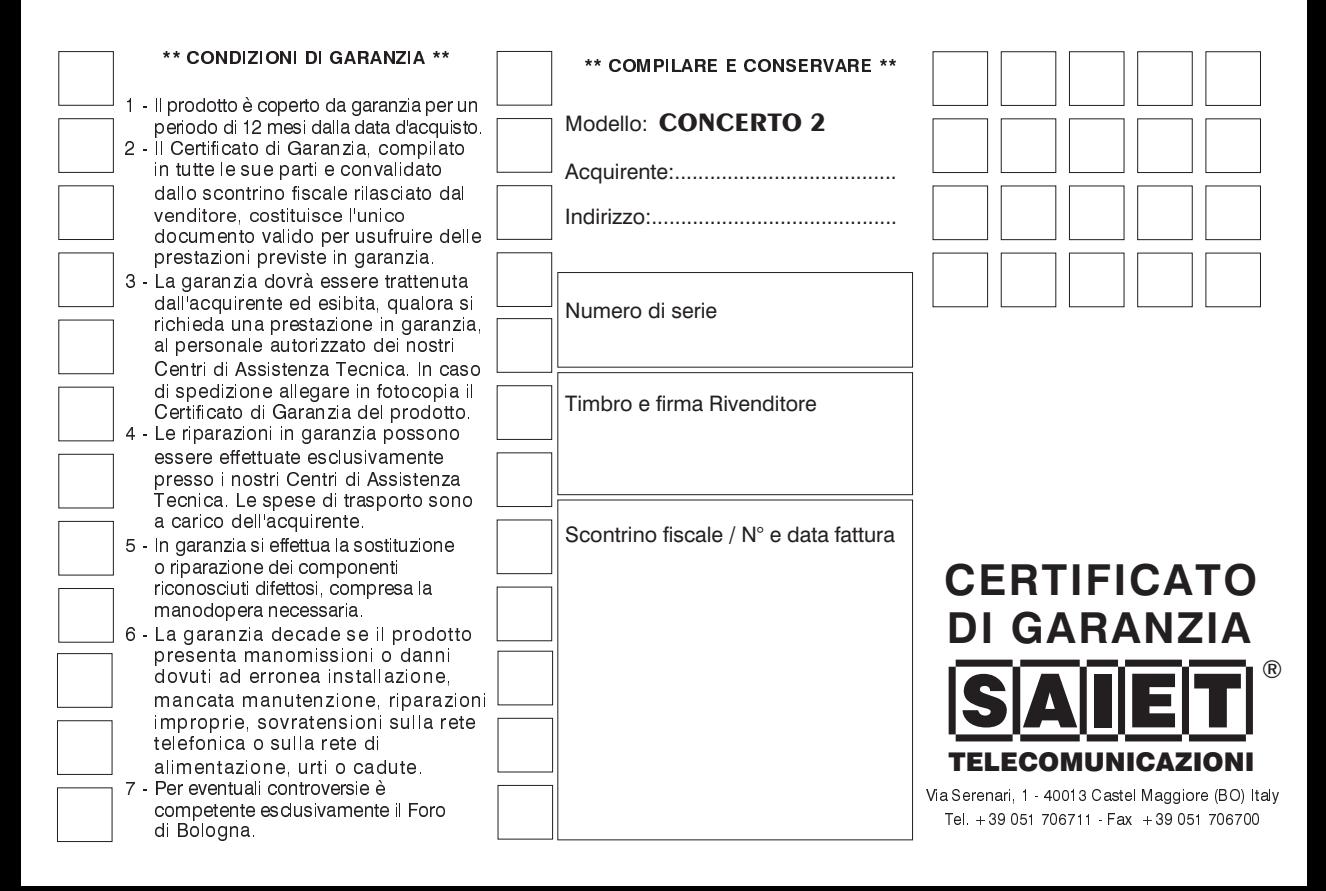